# **Packet Tracer - Configuring IPv6 Static and Default Routes**

# (Instructor Version)

**Instructor Note**: Red font color or Gray highlights indicate text that appears in the instructor copy only.

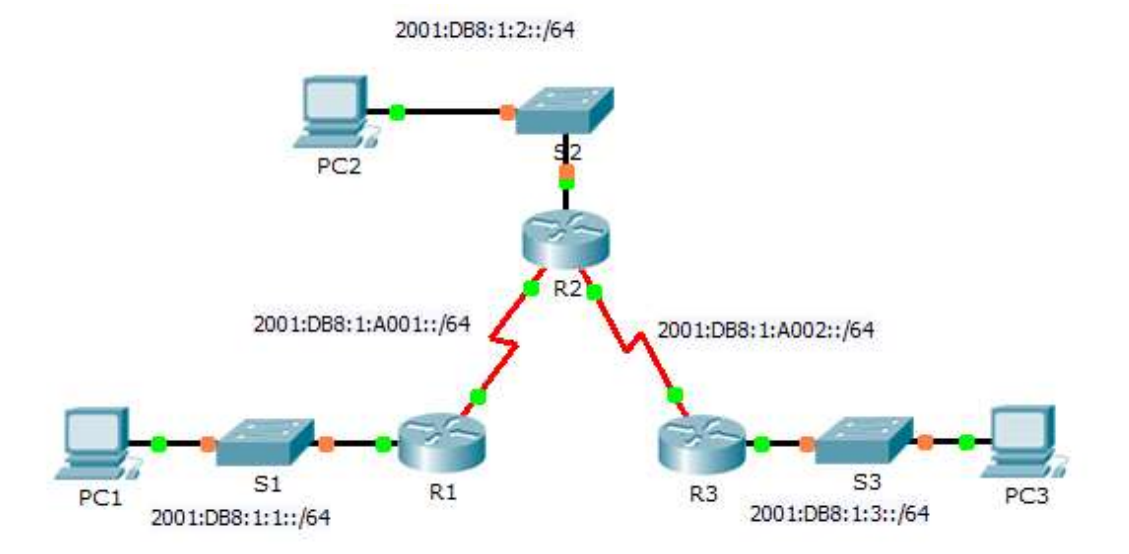

## **IPv6 Addressing Table**

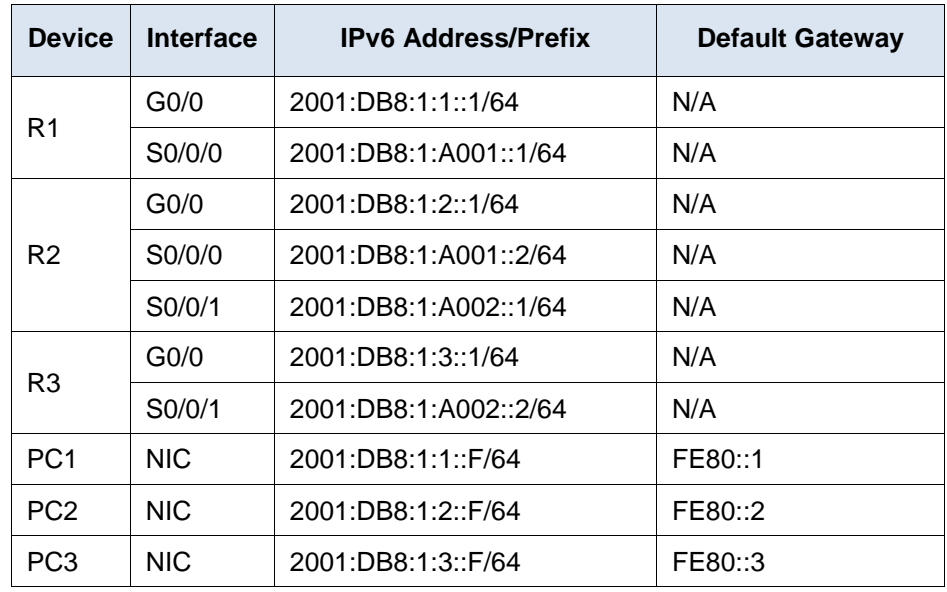

### **Objectives**

- **Part 1: Examine the Network and Evaluate the Need for Static Routing**
- **Part 2: Configure IPv6 Static and Default Routes**
- **Part 3: Verify Connectivity**

## **Background**

In this activity, you will configure IPv6 static and default routes. A static route is a route that is entered manually by the network administrator in order to create a route that is reliable and safe. There are four different static routes used in this activity: a recursive static route; a directly attached static route; a fully specified static route; and a default route.

# **Part 1: Examine the Network and Evaluate the Need for Static Routing**

- a. Looking at the topology diagram, how many networks are there in total? 5
- b. How many networks are directly connected to R1, R2, and R3? R1 has 2, R2 has 3, and R3 has 2.
- c. How many static routes are required by each router to reach networks that are not directly connected? R1 needs to configure 3 static routes, R2 needs to configure 2 static routes, and R3 needs to configure 3 static routes.
- d. Which command is used to configure IPv6 static routes?  $ipv6$  route [network/prefix] [exit interface/next hop address]

# **Part 2: Configure IPv6 Static and Default Routes**

#### **Step 1: Enable IPv6 routing on all routers.**

Before configuring static routes, we must configure the router to forward IPv6 packets

Which command accomplishes this? ipv6 unicast-routing

Enter this command on each router.

#### **Step 2: Configure recursive static routes on R1.**

Configure an IPv6 recursive static route to every network not directly connected to R1.

ipv6 route 2001:DB8:1:2::/64 2001:DB8:1:A001::2

ipv6 route 2001:DB8:1:A002::/64 2001:DB8:1:A001::2

ipv6 route 2001:DB8:1:3::/64 2001:DB8:1:A001::2

#### **Step 3: Configure a directly attached and a fully specified static route on R2.**

- a. Configure a directly attached static route from R2 to the R1 LAN. ipv6 route 2001:DB8:1:1::/64 Serial0/0/0
- b. Configure a fully specific route from R2 to the R3 LAN. **Note:** Packet Tracer v6.0.1 only checks for directly attached and recursive static routes. Your instructor may ask to review your configuration of a fully specified IPv6 static route.

ipv6 route 2001:DB8:1:3::/64 Serial0/0/1 2001:DB8:1:A002::2

#### **Step 4: Configure a default route on R3.**

Configure a recursive default route on R3 to reach all networks not directly connected.

ipv6 route ::/0 2001:DB8:1:A002::1

#### **Step 5: Verify static route configurations.**

a. Which command is used to verify the IPv6 configuration of a PC from the command prompt? ipv6config

- b. Which command displays the IPv6 addresses configured on a router's interface? show ipv6 interface brief
- c. Which command displays the contents of the IPv6 routing table? show ipv6 route

# **Part 3: Verify Network Connectivity**

Every device should now be able to ping every other device. If not, review your static and default route configurations.

## **Suggested Scoring Rubric**

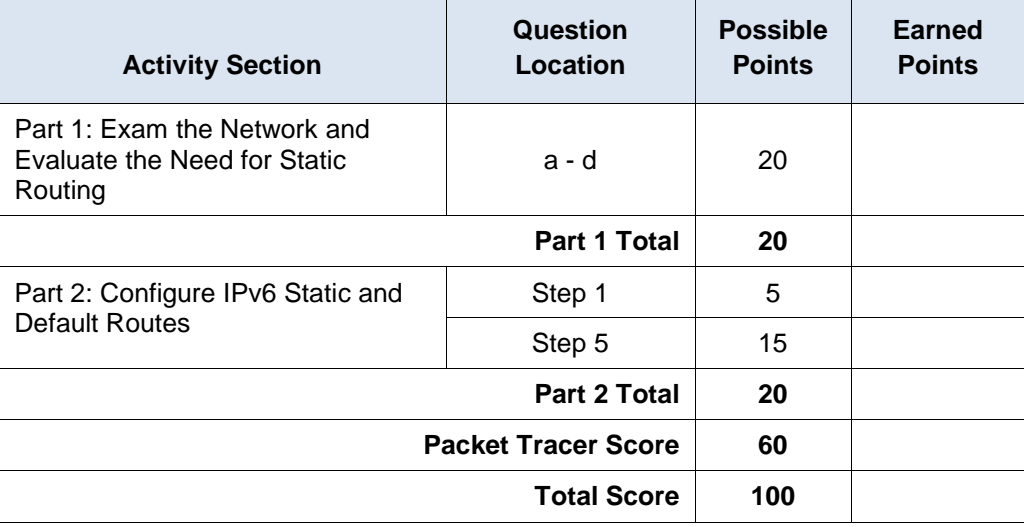